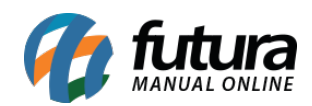

**Sistema:** Futura Server

**Caminho**: Relatórios>Vendas>Clientes Excel

**Referência:** FS183

**Versão**: 2016.11.21

**Como funciona:** O relatório *Clientes – Excel* foi desenvolvido com objetivo de reunir informações sobre os clientes da empresa, tanto cadastrais quanto de compras realizadas. O arquivo gerado deve ser aberto diretamente no Excel.

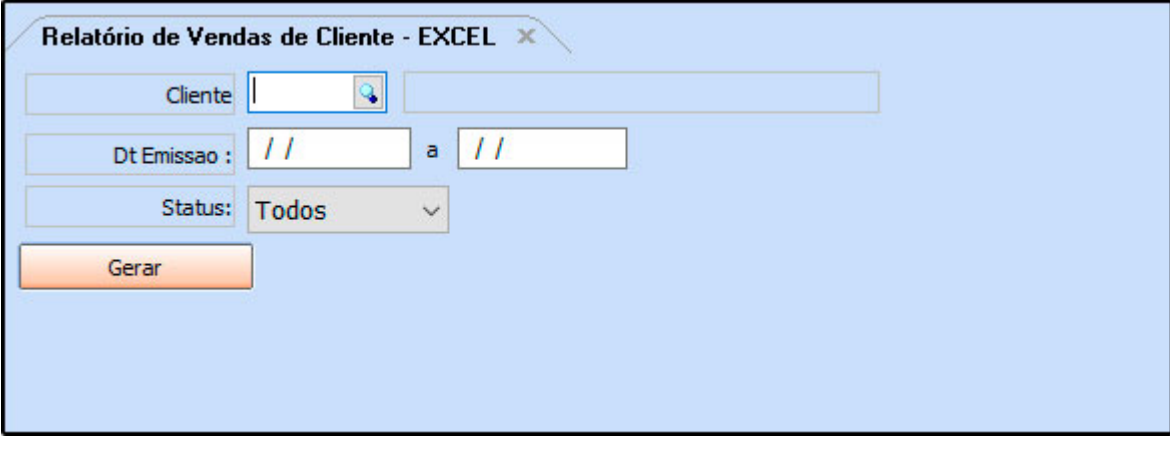

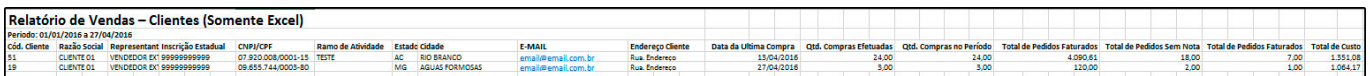